# Accéder à la page FaceBook du CVS depuis un ordinateur sans compte Facebook

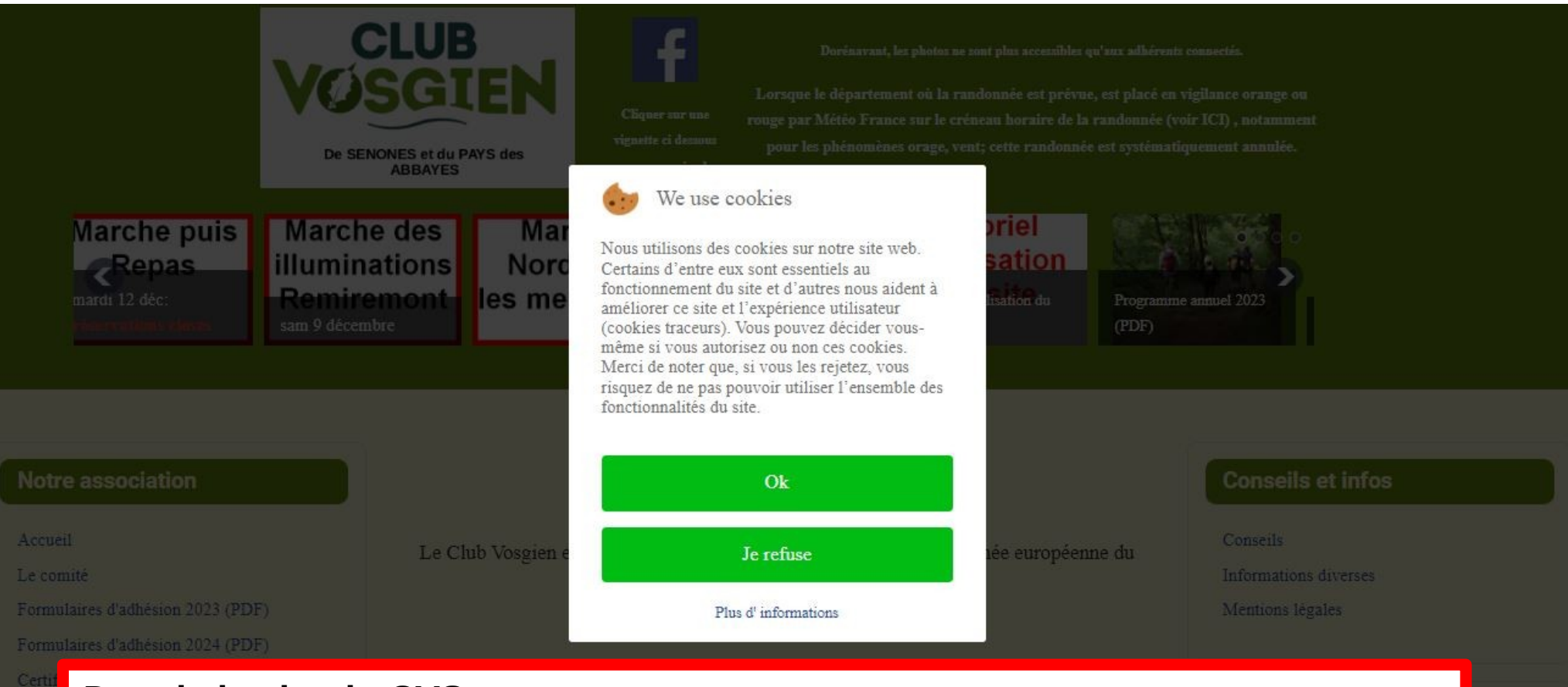

## **Depuis le site du CVS :**

Certi Form PED

### **http://www.clubvosgiendesenones.com**

Si le site apparaît en grisé, alors il vous faut choisir l'utilisation des cookies puis...

eils de

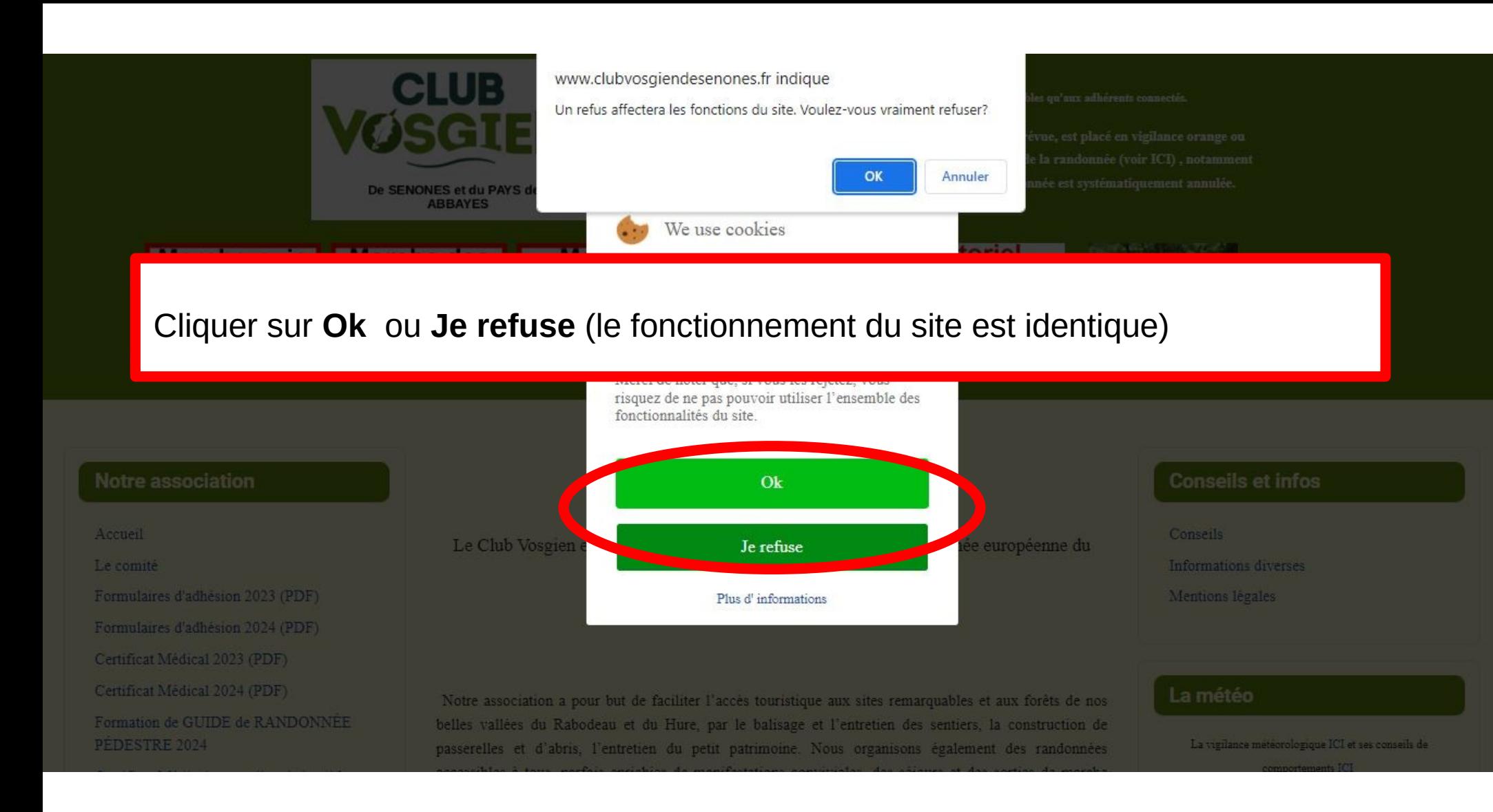

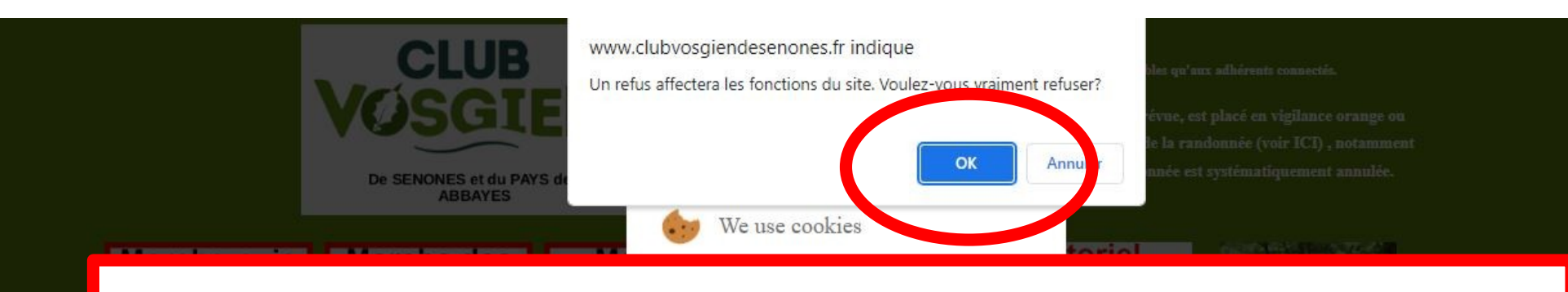

Si click sur **Je refuse** sur la fenêtre précédente, alors apparaît cette boite de dialogue :

===> Cliquer sur **Ok** (le fonctionnement du site n'en sera pas affecté)

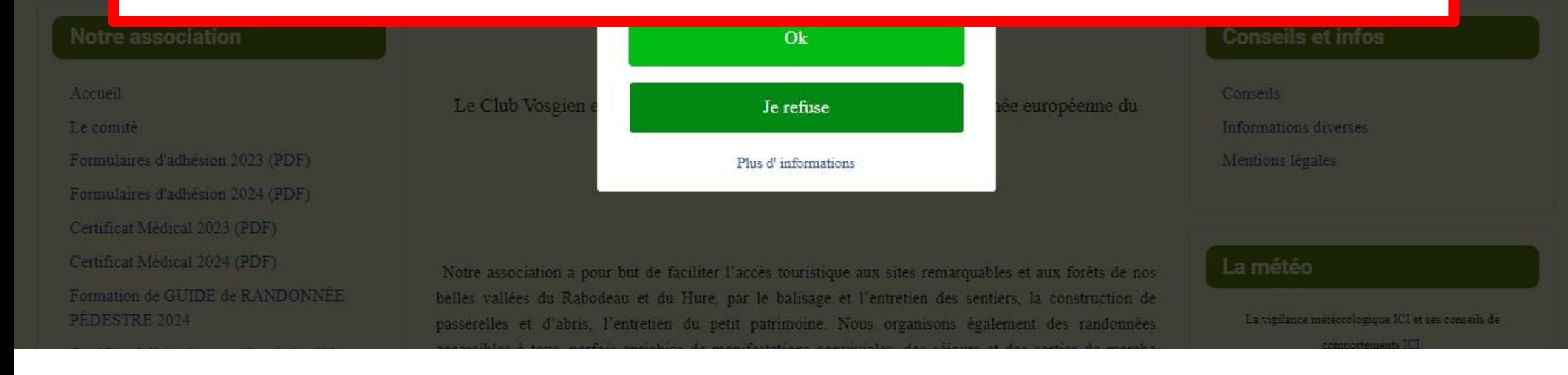

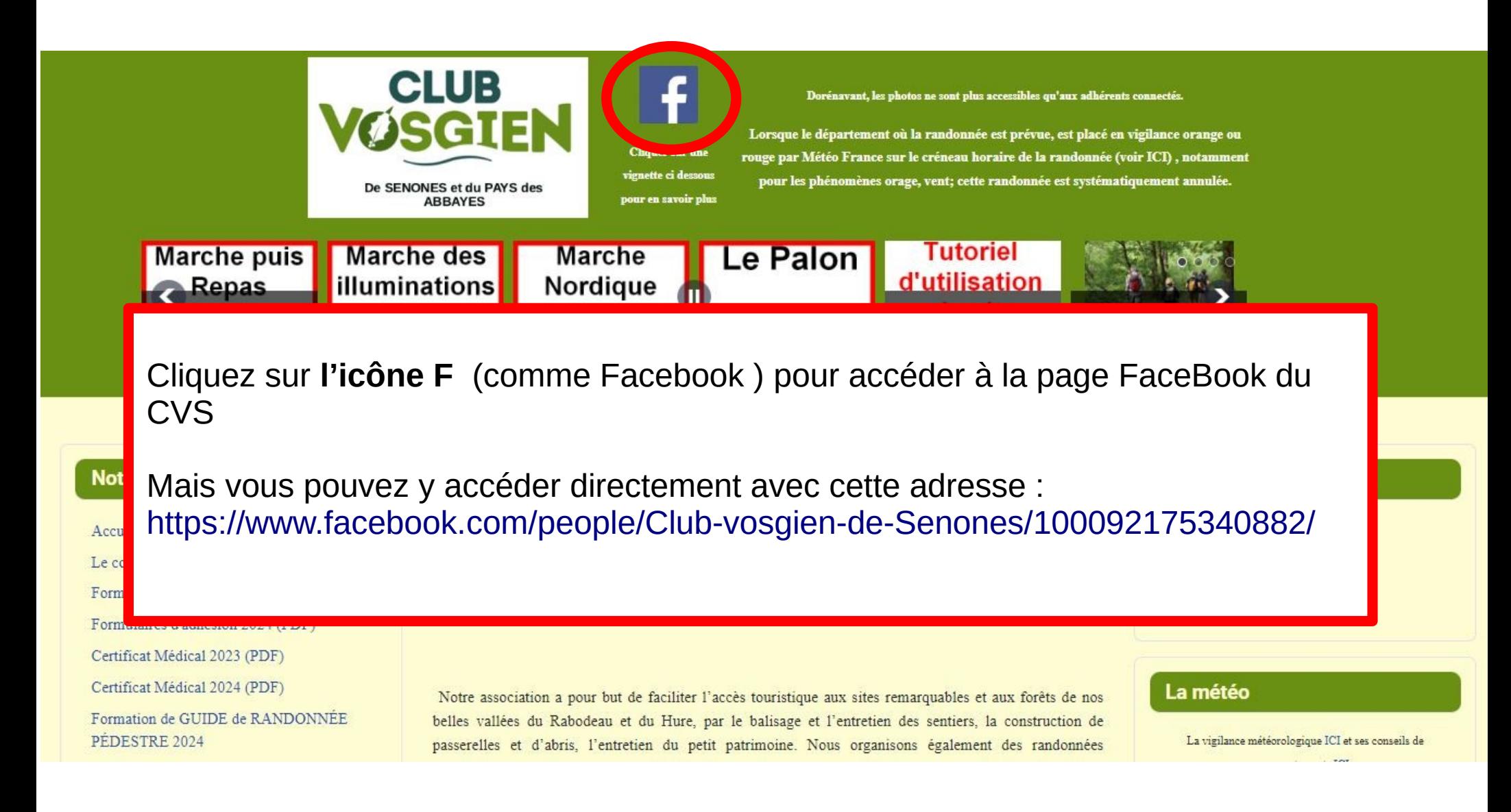

#### facebook

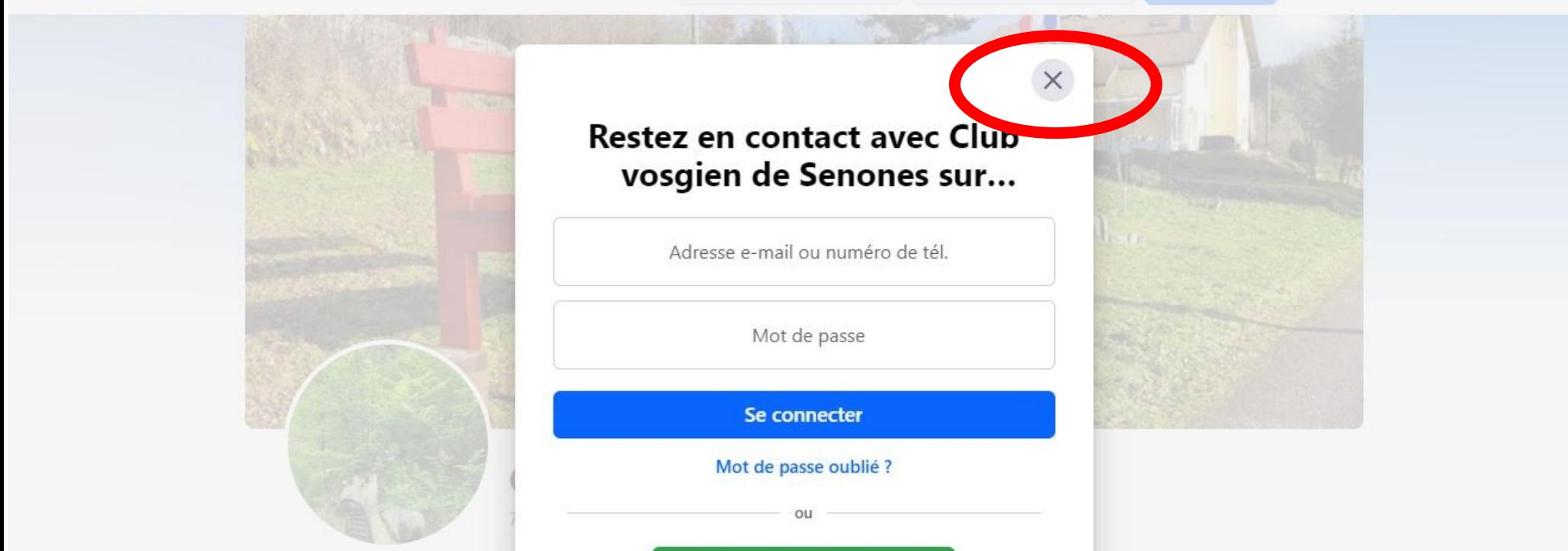

La fenêtre de la page FaceBook du CVS apparaît,

Cliquez sur la croix pour y accéder.

#### facebook

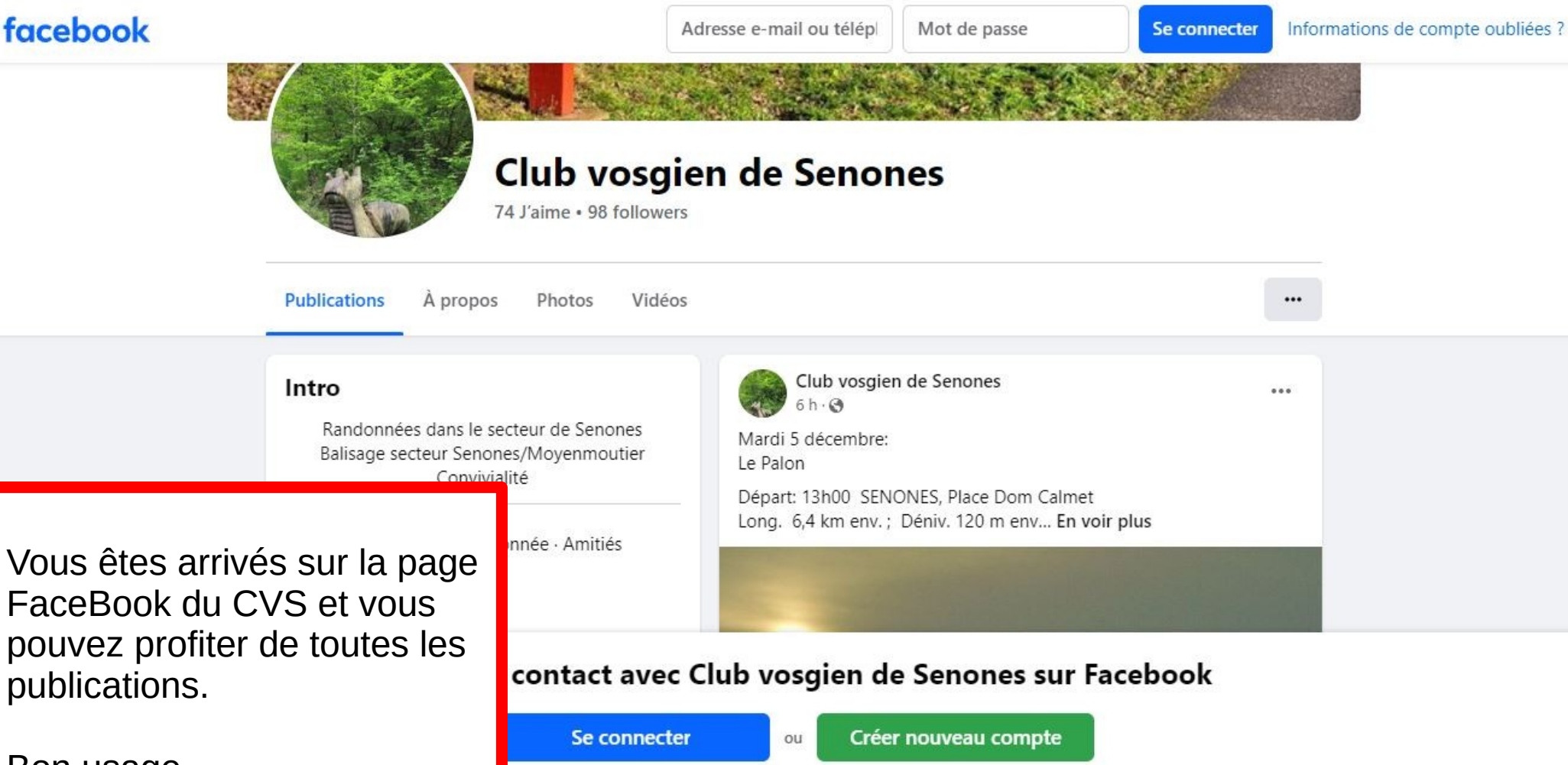

Bon usage